**1) When you log in using the email address you receive the invitation under, you will need to accept the invitation to become a PAGLA official.** 

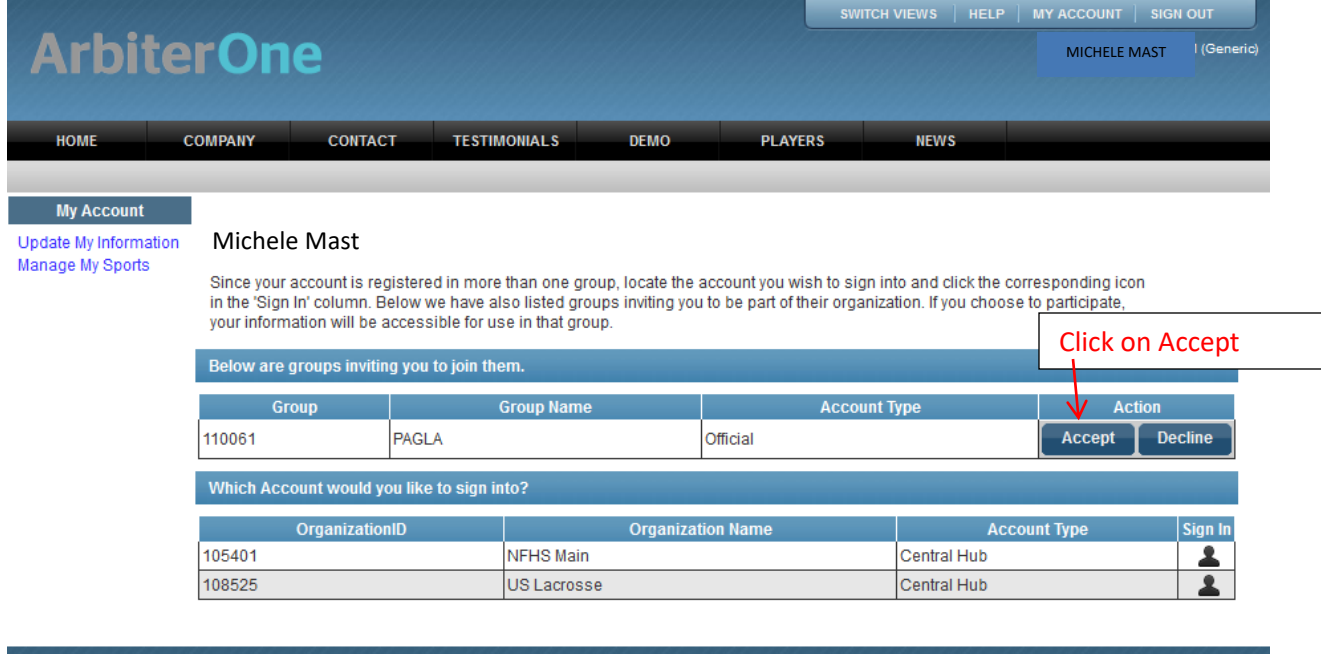

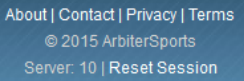

## **Then select the PAGLA Account to log into**

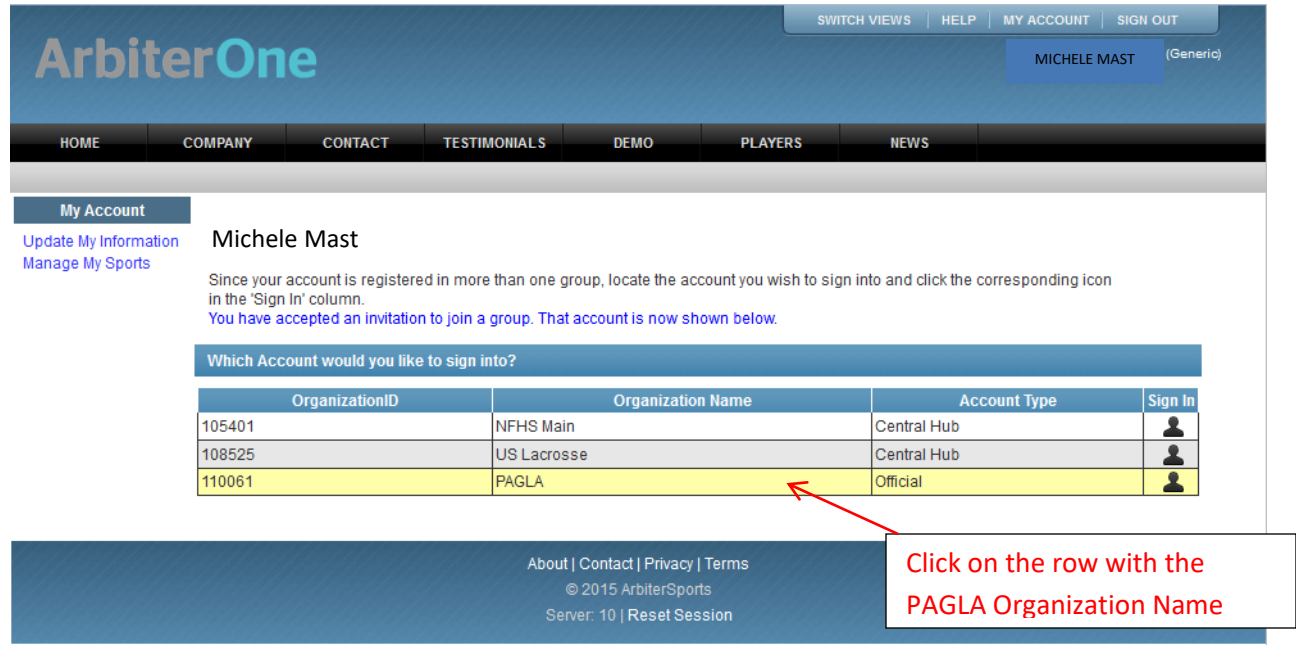

## **2) You will then be asked to set up your profile**

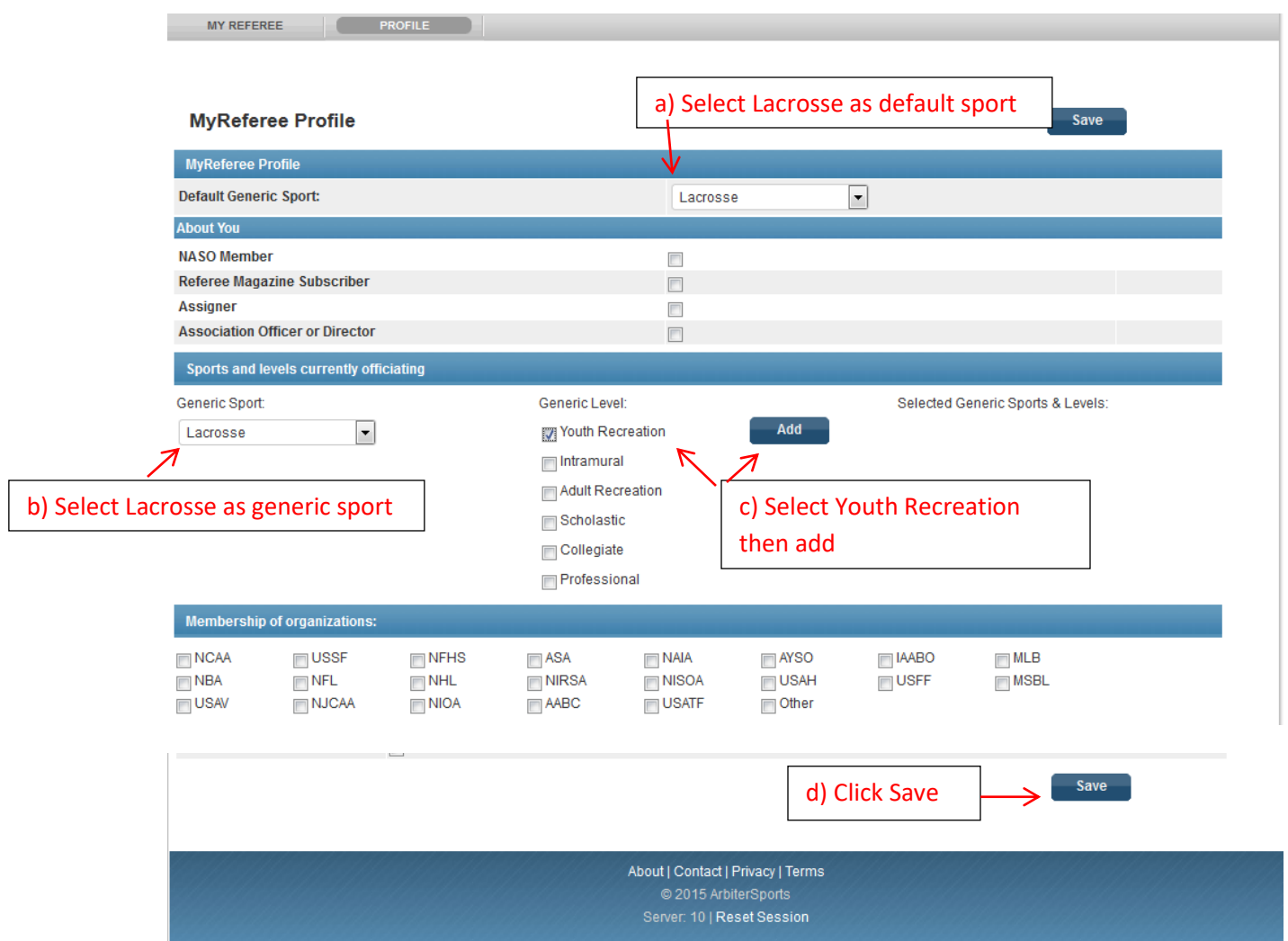

## **3) Please block any days/times you are not available by**

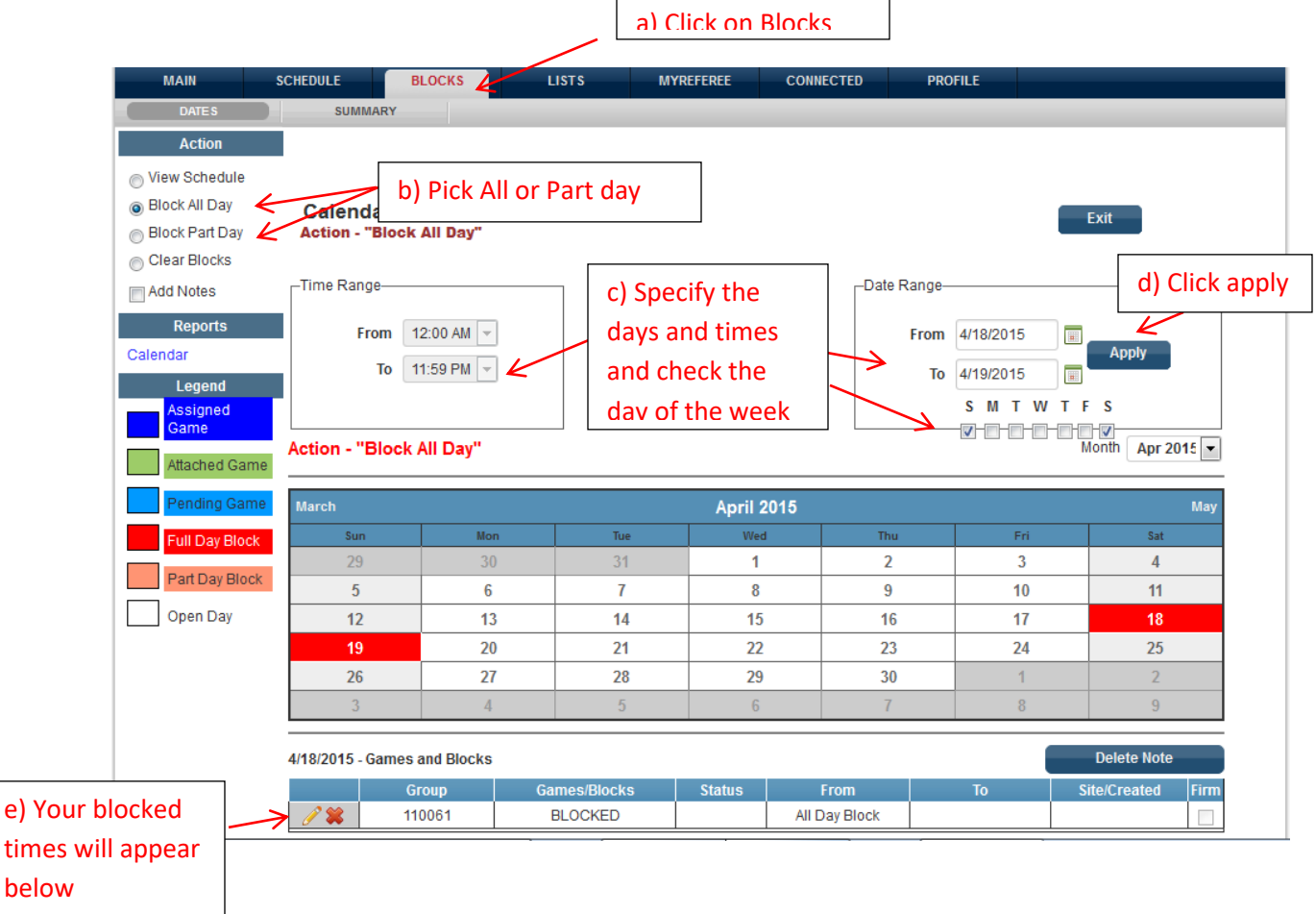

You should do any schedule blocks needed for all Saturday and Sundays between 4/11/15 and 5/31/15 that you are not available due to family obligations, team practices, or other commitments.

If you have a change of availability (such as one of your HS games is rescheduled or a new family or school obligation) it is your responsibility to IMMEDIATELY log into arbiter, and update your calendar with BLOCKS on that date.

**4) Let us know you are ready to be assigned.**

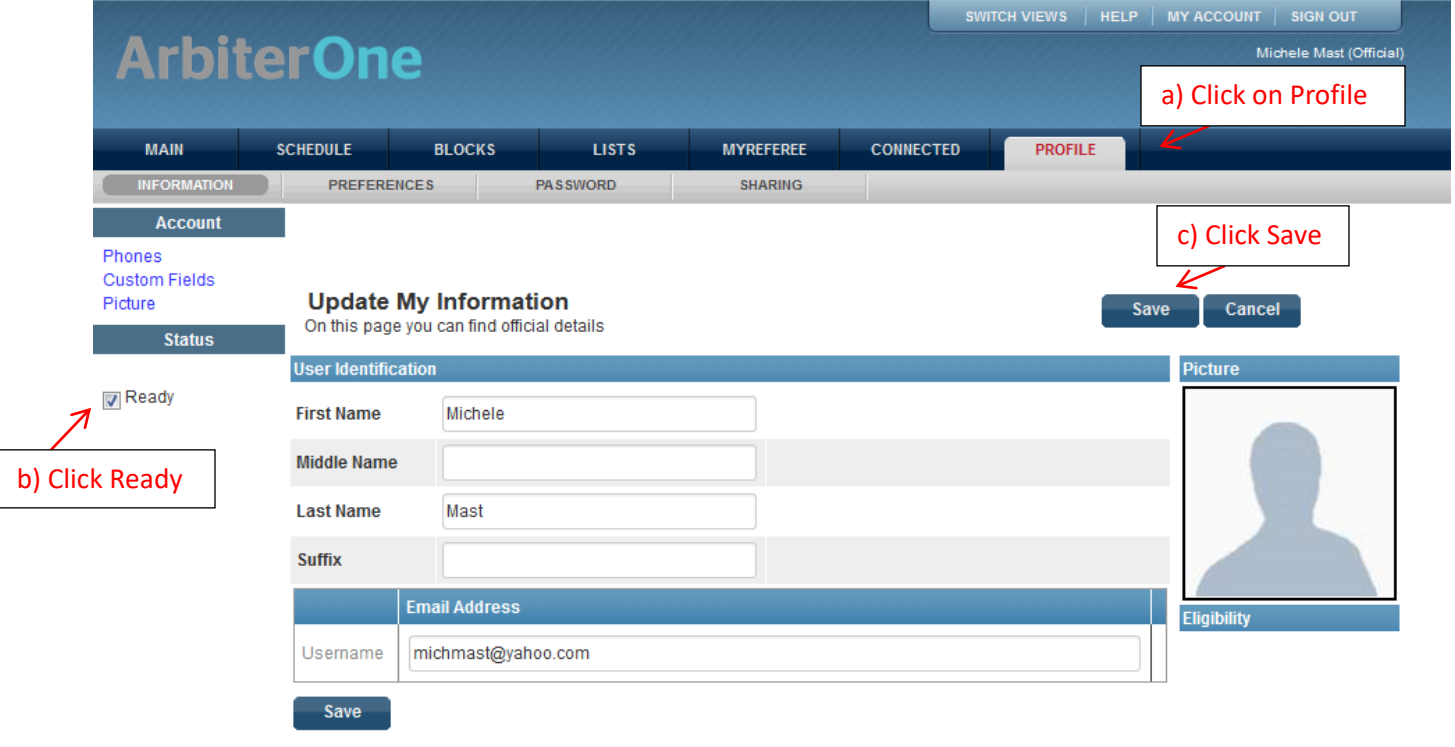

**5) When I schedule you for games you will receive an email. Click on the link in the email and logon to arbiter.**

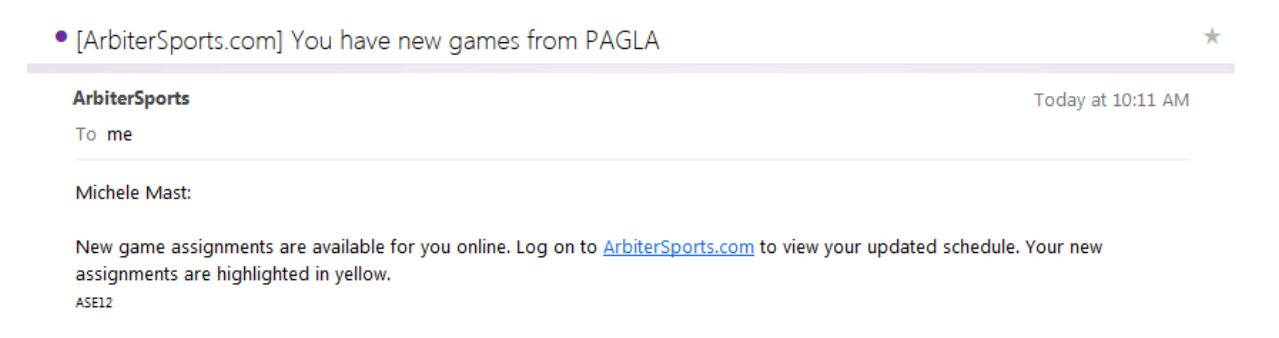

## **Review the games assigned to you and accept or decline them by:**

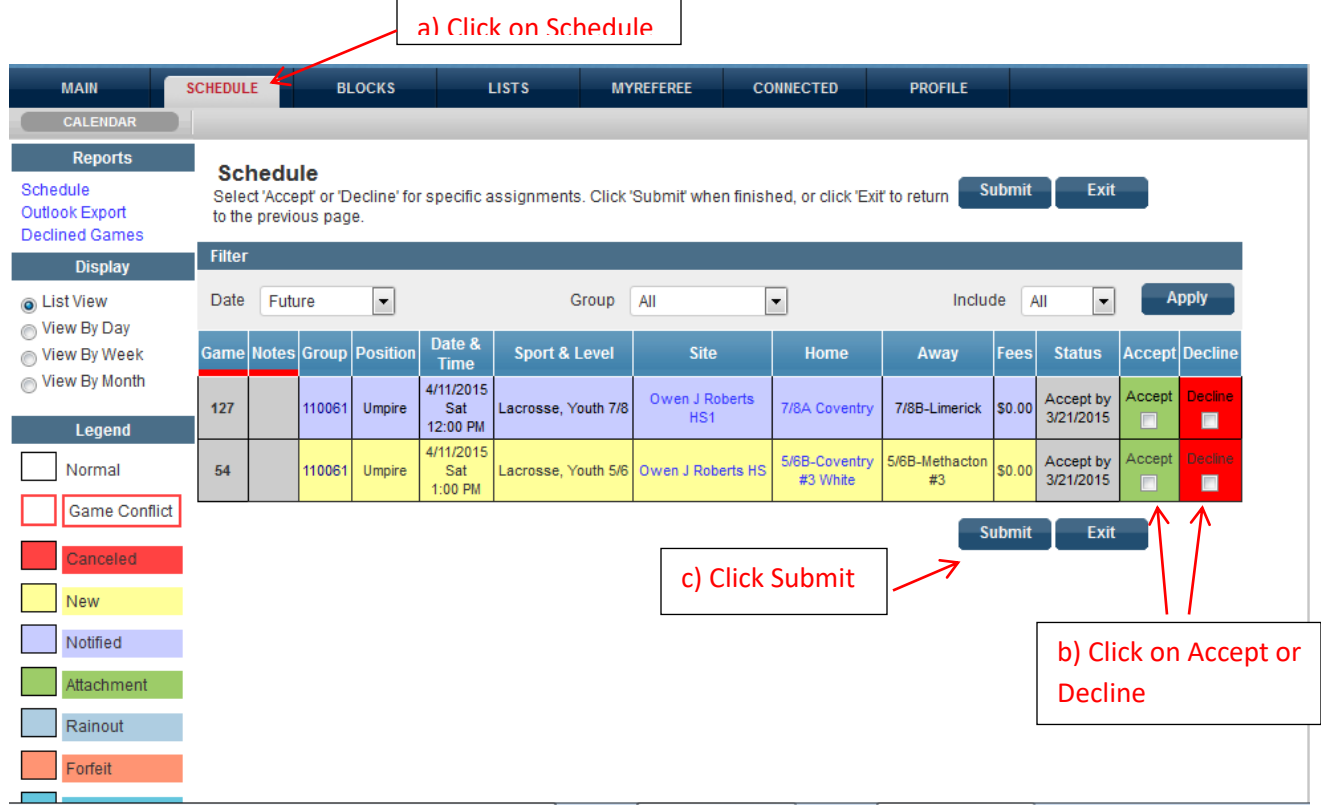

After accepting games add to your calendar arriving 20 mins prior to the first scheduled start time. **If your schedule changes and is within 48 hours of the scheduled game time you should send an email** 

**to the assignor of your region be sure to give your name, date and time, and site location of your game or games.** 

**Central West Schnell <b>schnell@chartwellip.com** call or text 484-437-9514 **South Kathy [kspugliese@verizon.net](mailto:kspugliese@verizon.net) call or text 610-306-0592 Tri County Kriste[n Kris1058@aol.com](mailto:Kris1058@aol.com) call or text 484-614-9574**